# Vostro 15 3000 Series

# Quick Start Guide

Stručná úvodní příručka Schnellstart-Handbuch Skrócona instrukcja uruchomienia Stručná úvodná príručka

# 1 Connect the power adapter and press the power button

Připojte napájecí adaptér a stiskněte vypínač Netzadapter anschließen und Betriebsschalter drücken Podłącz zasilacz i naciśnij przycisk zasilania Zapojte napájací adaptér a stlačte spínač napájania

# $\triangle$ كالمسم  $\left(\widehat{\text{Delta}}\right)$ annn. <u>mindən mil</u>

# Create recovery media for Windows

Vytvořte média pro obnovení systému Windows Wiederherstellungsmedium für Windows erstellen Utwórz nośnik odzyskiwania systemu Windows Vytvorte obnovovacie médium pre systém Windows

W polu wyszukiwania systemu Windows wpisz Odzyskiwanie, kliknij opcje Utwórz nośnik odzyskiwania i postępuj zgodnie z instrukcjami wyświetlanymi na ekranie.

Do vyhľadávacieho okna Windows napíšte **Obnovenie**, kliknite na možnosť Vytvoriť obnovovacie médium a postupujte podľa pokynov na obrazovke.

### In Windows search, type Recovery, click Create a recovery media, and follow the instructions on the screen.

Ve vyhledávacím poli Windows zadejte výraz Obnovení, klikněte na možnost Vytvořit média pro obnovení a postupujte dle pokynů na obrazovce.

Geben Sie in der Windows-Suche Wiederherstellung ein, klicken Sie auf Wiederherstellungsmedium erstellen und folgen Sie den Anweisungen auf dem Bildschirm.

# Locate Dell apps

Umístění aplikací Dell | Dell Apps ausfindig machen Odszukaj aplikacje firmy Dell | Nájdite aplikácie Dell

> © 2016 Dell Inc. © 2016 Microsoft Corporation. © 2016 Canonical Ltd.

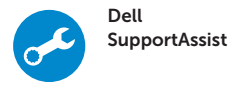

# Check and update your computer

Kontrola počítače a případná aktualizace Computer überprüfen und aktualisieren Wyszukaj i zainstaluj aktualizacje komputera Kontrolujte a aktualizujte svoj počítač

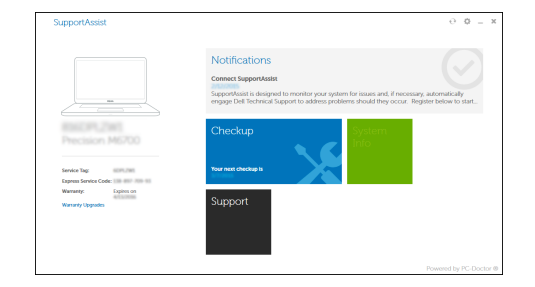

#### Ubuntu

### Follow the instructions on the screen to finish setup.

Dokončete nastavení podle pokynů na obrazovce.

Folgen Sie den Anweisungen auf dem Bildschirm, um das Setup abzuschließen.

Postępuj zgodnie z instrukcjami wyświetlanymi na ekranie, aby ukończyć

proces konfiguracji.

Podľa pokynov na obrazovke dokončite nastavenie.

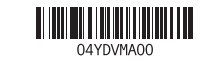

- **2** POZNÁMKA: Pokud se připojujete k zabezpečené bezdrátové síti, na vyzvání zadejte heslo pro přístup k dané bezdrátové síti.
- ANMERKUNG: Wenn Sie sich mit einem geschützten Wireless-Netzwerk verbinden, geben Sie das Kennwort für das Wireless-Netzwerk ein, wenn Sie dazu aufgefordert werden.
- UWAGA: Jeśli nawiązujesz połączenie z zabezpieczoną siecią bezprzewodową, wprowadź hasło dostępu do sieci po wyświetleniu monitu.
- Z POZNÁMKA: Ak sa pripájate k zabezpečenej bezdrôtovej sieti, na výzvu zadajte heslo prístupu k bezdrôtovej sieti.

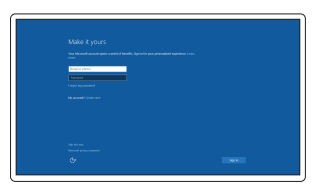

#### Product support and manuals

Podpora a příručky k produktům Produktsupport und Handbücher Pomoc techniczna i podręczniki Podpora a príručky produktu Dell.com/support Dell.com/support/manuals Dell.com/support/windows

### Contact Dell

Kontaktujte společnost Dell | Kontaktaufnahme mit Dell Kontakt z firmą Dell | Kontaktujte Dell

Dell.com/contactdell

#### Regulatory and safety

Regulace a bezpečnost

Sicherheitshinweise und Zulassungsinformationen Przepisy i bezpieczeństwo Zákonom vyžadované a bezpečnostné informácie

Dell.com/regulatory\_compliance

# Regulatory model

Směrnicový model | Muster-Modellnummer Model | Regulačný model

P63F

### Regulatory type

Regulační typ | Muster-Typnummer Typ | Regulačný typ

P63F002

#### Computer model

Model počítače | Computermodell Model komputera | Model počítača Vostro 15-3568

Printed in China. 2016-06

# 2 Finish Windows 10 setup

Dokončete instalaci systému Windows 10 Windows 10-Setup abschließen Skonfiguruj system Windows 10 Dokončite nastavenie systému Windows 10

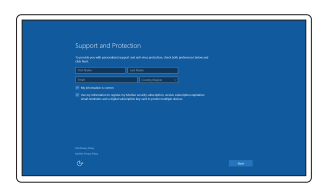

### Enable Support and Protection

Povolte podporu a ochranu Support und Schutz aktivieren Włącz pomoc techniczną i zabezpieczenia Povoliť podporu a ochranu

#### Connect to your network

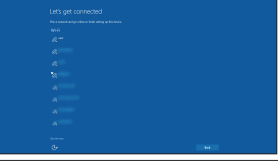

Připojte se k síti Mit dem Netzwerk verbinden Nawiąż połączenie z siecią Pripojte sa k sieti

#### $\mathbb Z$  NOTE: If you are connecting to a secured wireless network, enter the password for the wireless network access when prompted

#### Sign in to your Microsoft account or create a local account

Přihlaste se k účtu Microsoft nebo si vytvořte místní účet Bei Ihrem Microsoft-Konto anmelden oder lokales Konto erstellen Zaloguj się do konta Microsoft albo utwórz konto lokalne Prihláste sa do konta Microsoft alebo si vytvorte lokálne konto

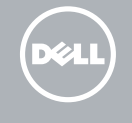

Funkce | Funktionen | Funkcje | Vlastnosti

- 14. Reproduktor
- 15. Porty USB 3.0
- 16. Port HDMI
- 17. Port VGA
- 18. Síťový port
- 19. Konektor kabelu napájení
- 20. Baterie
- 21. Západka krytu baterie
- 22. Servisní štítek
- 1. Kamera
- 2. Kontrolka stavu kamery
- 3. Mikrofon
- 4. Slot bezpečnostního kabelu
- 5. Vypínač
- 6. Optická jednotka
- 7 Port USB 2.0
- 8. Port pro náhlavní soupravu
- 9. Čtečka paměťových karet
- 10. Čtečka otisků prstů
- 11. Reproduktor
- 12. Stavová kontrolka napájení a baterie/kontrolka činnosti pevného disku
- 13. Dotyková podložka
- 1. Kamera
- 2. Kamerastatusanzeige
- 3. Mikrofon
- 4. Sicherheitskabeleinschub
- 5. Betriebsschalter
- 6. Optisches Laufwerk
- 7. USB 2.0-Anschluss
- 8. Kopfhöreranschluss
- 
- 
- 
- 
- 
- 15. USB 3.0-Anschlüsse
- 16. HDMI-Anschluss
- 17. VGA-Anschluss
- 18. Netzwerkanschluss
- 19. Netzanschluss-Port
- 20. Akku
- 21. Akku-Riegel
- 22. Service-Tag-Etikett

- 
- 

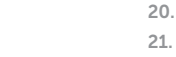

15. Porty USB 3.0 16. Złącze HDMI 17. Złącze VGA 18. Złącze sieciowe 19. Złącze zasilania

- 
- 
- 
- 9. Speicherkartenleser
- 
- 
- -
	-

22. Etykieta ze znacznikiem serwisowym

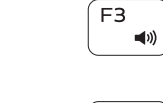

20. Batéria 21. Západka batérie 22. Etiketa servisného štítka

- 
- 
- 
- 4. Security-cable slot
- 5. Power button
- 6. Optical drive
- 7. USB 2.0 port
- 
- 9. Memory card reader
- 10. Fingerprint reader
- 12. Power and battery-status light/ hard-drive activity light
- 13. Touchpad
- 14. Speaker

14. Głośnik

20. Akumulator

- 1. Kamera 2. Lampka stanu kamery 3. Mikrofon 4. Gniazdo linki antykradzieżowej 5. Przycisk zasilania 6. Napęd dysków optycznych 7. Port USB 2.0
- 
- 
- 9. Czytnik kart pamięci
- 10. Czytnik linii papilarnych
- 11. Głośnik
- 12. Lampka zasilania i stanu akumulatora/lampka aktywności dysku twardego
- 13. Tabliczka dotykowa
- 1. Kamera
- 2. Stavová kontrolka kamery
- 3. Mikrofón
- 4. Otvor pre bezpečnostný kábel
- 5. Tlačidlo napájania
- 6. Optická jednotka
- 7. port USB 2.0
- 8. Port náhlavnej súpravy
- 9. Čítačka pamäťových kariet
- 10. Snímač odtlačkov prstov
- 11. Reproduktor
- 12. Kontrolka stavu napájania a batérie/ kontrolka aktivity pevného disku
- 13. Dotyková plocha
- 14. Reproduktor
- 15. USB 3.0 ports
- 16. HDMI port
- 17. VGA port
- 18. Network port
- 19. Power connector port 20. Battery
- 21. Battery latch
- 
- 22. Service tag label
- - 10. Fingerabdruckleser
	- 11. Lautsprecher
	- 12. Strom- und Akkustatusanzeige/ Festplattenaktivitätsanzeige
	- 13. Touchpad
	- 14. Lautsprecher

15. Porty USB 3.0 16. Port HDMI 17. Port VGA 18. Sieťový port

19. Port napájacieho kábla

# 8. Gniazdo zestawu słuchawkowego 21. Zatrzask akumulatora

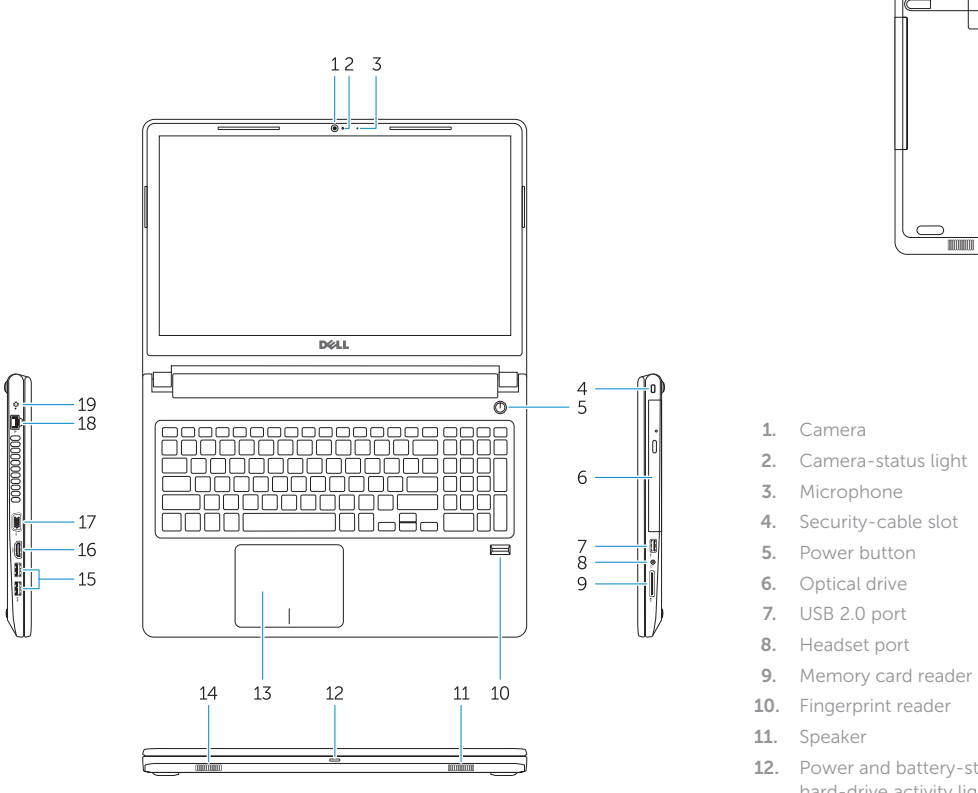

![](_page_1_Figure_3.jpeg)

Shortcut keys

Klávesové zkratky | Tastaturbefehle Skróty klawiaturowe | Klávesové skratky

Mute audio

Ztlumení zvuku | Audio stummschalten Wyciszenie dźwięku | Stlmenie zvuku

# Decrease volume

![](_page_1_Picture_114.jpeg)

# Increase volume

Zvýšení hlasitosti | Lautstärke erhöhen Zwiększenie głośności | Zvýšenie hlasitosti

# Previous track

![](_page_1_Picture_118.jpeg)

 $\blacksquare$ 

 $\blacksquare$ 

 $F<sub>2</sub>$ 

# \_⊫⊪ ।

Předchozí stopa | Vorheriger Titel Poprzedni utwór | Predchádzajúca stopa

![](_page_1_Picture_153.jpeg)

Í F6 ∶  $\blacktriangleright$ 

# Play/Pause

Přehrávání/pozastavení | Wiedergabe/Pause

Odtwarzanie/wstrzymanie | Prehrávanie/pozastavenie

![](_page_1_Picture_157.jpeg)

# Next track

Další stopa | Nächster Titel Następny utwór | Nasledujúca stopa

![](_page_1_Picture_124.jpeg)

# Extend display

![](_page_1_Picture_126.jpeg)

![](_page_1_Picture_127.jpeg)

# Search

Hledání | Suchen Wyszukiwanie | Hľadanie

# $\ddot{\circ}$

# Decrease brightness

Snížení jasu | Helligkeit reduzieren Zmniejszenie jasności | Zníženie jasu

![](_page_1_Figure_133.jpeg)

## Increase brightness

Zvýšení jasu | Helligkeit erhöhen Zwiększenie jasności | Zvýšenie jasu

![](_page_1_Figure_136.jpeg)

# Toggle off/on wireless

Zapnutí/vypnutí bezdrátového připojení Zwischen Wireless ein/aus umschalten Przełączenie sieci bezprzewodowej Vypnutie/zapnutie bezdrôtovej komunikácie

![](_page_1_Figure_139.jpeg)

# Toggle Fn-key lock

Přepnutí zámku klávesy Fn | Fn-Tastensperre umschalten Przełączenie klawisza Fn | Prepínanie zamknutia klávesu Fn

![](_page_1_Figure_142.jpeg)

# Sleep

Režim spánku | Energiesparmodus Uśpienie | Spánok

![](_page_1_Figure_145.jpeg)

## Toggle between power and battery-status light/ hard-drive activity light

Přepnutí mezi kontrolkou stavu napájení a baterie/ kontrolkou činnosti pevného disku

Zwischen Stromversorgungs- und Akkuzustandsanzeige/ Festplattenaktivitätsanzeige umschalten

Przełącznik lampki zasilania i stanu akumulatora/lampki aktywności dysku twardego

Prepínanie medzi kontrolkou stavu napájania a batérie/ kontrolkou aktivity pevného disku

![](_page_1_Picture_152.jpeg)